# **Step by Step guidance on how to register on the gateway**

### **Important pre-registration information**

We provide a wide range of training and online learning programmes that are open to:

- Brighton & Hove city council staff
- staff, managers and volunteers from independent and voluntary adult social care providers based in the city
- Brighton & Hove based children's community & voluntary sector
- personal assistants, carers & foster carers
- other providers and partners at a charge

**[See our access and charging information](https://learning.brighton-hove.gov.uk/courses/bookings/cancelpolicy.asp)**

**The Line Manager or delegated training lead that registers the establishment or team will get copies of training confirmations, have access to training records and monitor bookings** 

### **Section 1 - The Registration Process**

Brighton & Hove City Council staff should not register. If you have a problem accessing your account please contact [learning@brighton-hove.gov.uk.](mailto:learning@brighton-hove.gov.uk)

- 1. To register, either select 'register' or 'First Time Here' from the [home page](https://learning.brighton-hove.gov.uk/cpd/portal.asp)
- 2. To get started we need to know about you and the organisation you work or volunteer for. Select 'External organisation/team employee'

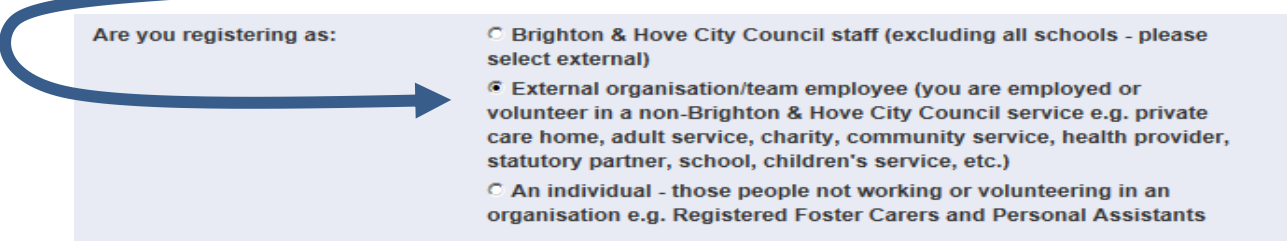

Filter the establishment list by selecting your sector from the drop down list. If you are unsure, you can skip the 'all sectors' and look through the 'select an establishment' field to see all the services that have been registered (a-z) as below. Select your place of work. **If your place of work is not listed please go to step 4.** 

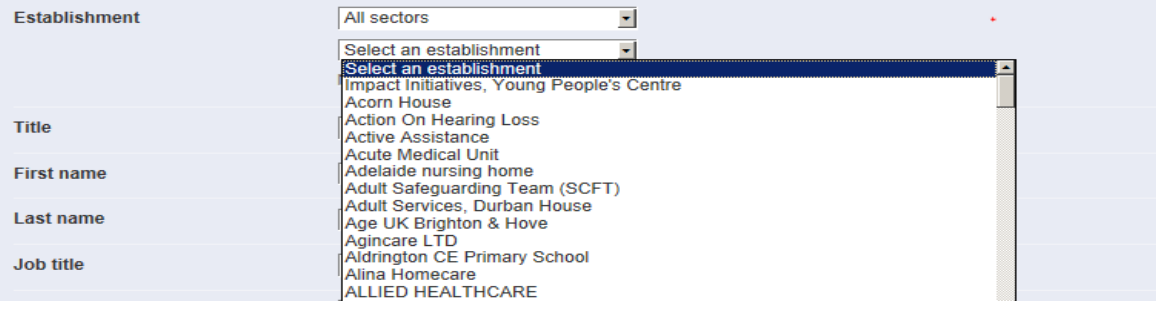

- 3. Complete the registration with:
	- your personal and contact details
	- your username, which must be a unique email address and set your password
	- your equalities monitoring responses and marketing options (more information over page)

#### **The manager of your service you have registered against will be notified about any bookings and learning you undertake on the Gateway**

4. Select *'My establishment is not listed'* if you cannot find your sector or establishment on the drop down lists. **Please note, new establishment requests must only be made by the authorised service manager or delegated training lead**. This person will get copies of training confirmations, have access to training records monitor bookings and will be aware of any charges and fees associated with bookings.

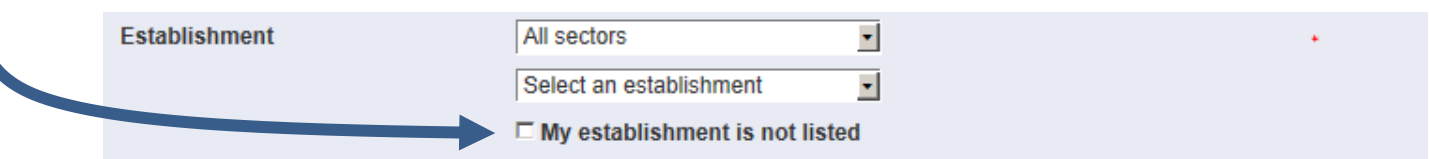

#### Add your establishment details

When registering a new establishment you will receive confirmation of your account request and you will be able to login once you have completed the registration process and your account has been authorised.

### **Section 2 – completing the equalities section**

The council must consider how different people will be affected by the decisions we make and services we provide. We are required to do this by law, under the Equality Act 2010. With up-to-date and accurate information we are able to

- better understand our service users / residents to meet their specific needs.
- Identify possible discrimination or barriers to accessing our services
- Anticipate and avoid potential difficulties for some people and work to remove them.

We will only ask that the equalities questions are completed once on the Brighton & Hove Learning Gateway on registration (or first time login if your account has been set up by your manager while booking places). There is also a 'prefer not to say' option for all questions. You can find out more about equalities monitoring at the council here: **[http://www.brighton](http://www.brighton-hove.gov.uk/content/council-and-democracy/equality/about-you-equalities-monitoring)[hove.gov.uk/content/council-and-democracy/equality/about-you-equalities-monitoring](http://www.brighton-hove.gov.uk/content/council-and-democracy/equality/about-you-equalities-monitoring)**

### **Section 3 Marketing**

The Brighton & Hove Gateway can keep you up to date with new events as they are added. You can select the areas and courses you are interested in hearing about or un-tick the box if you do not want to receive course alerts from us. We do not pass on or sell your details and you can opt out or select different options at any point through *'My Account and Bookings'*

## **And finally…**

- Please contact us directly at  $learning@brighton-hove.gov.uk$  if you have any problem</u>
- $\triangleright$  Where establishments are approved, once you have an account set up, you are able to start booking places on courses. The line manager or delegated training lead is also able to add bookings for people in your establishment and set up skeleton accounts. Please see our user quide on [making bookings](http://www.brighton-hove.gov.uk/sites/brighton-hove.gov.uk/files/making%20a%20course%20booking.pdf)